TOS Arno Puder

# 

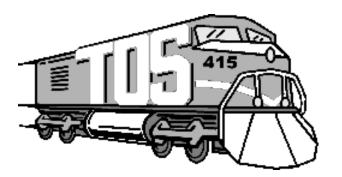

## Objectives

- Introduce the train simulator
- Using the model train
- Hints for writing the train application

## Train Setup

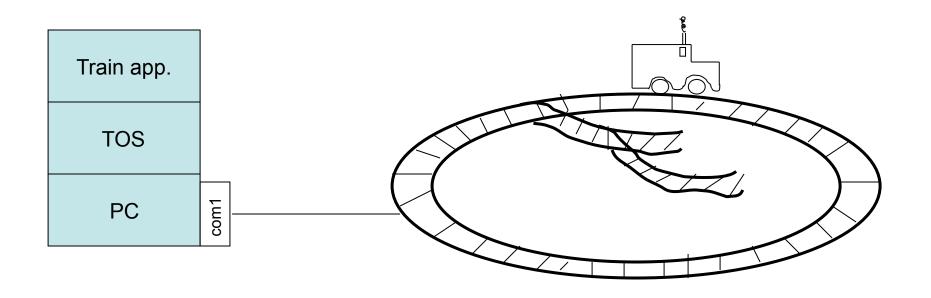

- Train application runs on top of TOS
- TOS implements various operating system functions including a serial line device driver
- Serial line (com1) of the PC is connected to the train
- Commands that control the train are sent via the serial line

## **Train Simulation**

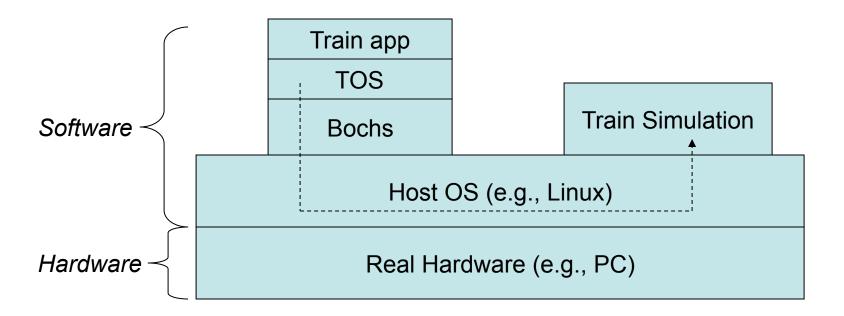

## Labels and Switch Settings

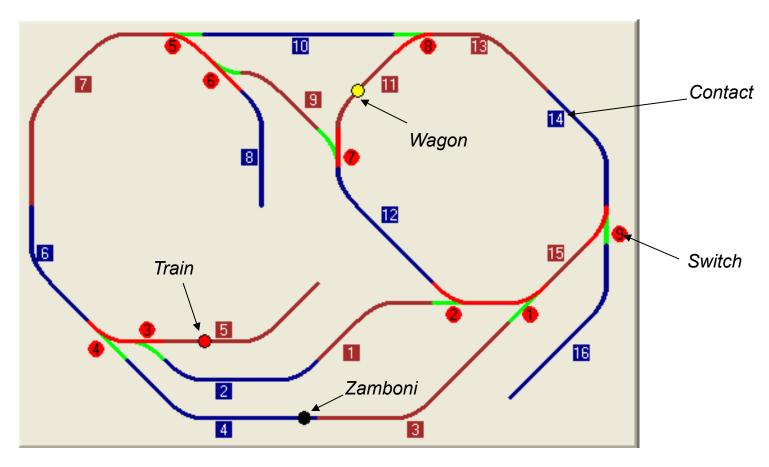

- Numbers in square are contact IDs
- Numbers in circle are switch IDs.
- Color green stands for 'G' setting of a switch.
   Color red stands for 'R' setting of a switch.

## Train Commands (1)

| Command                                                                | Function                                           | Examples                                                                          | Note                                                                                                    |
|------------------------------------------------------------------------|----------------------------------------------------|-----------------------------------------------------------------------------------|----------------------------------------------------------------------------------------------------|
| L#D{CR}<br>#: vehicle ID                                               | Change the direction of a vehicle. Train ID is 20. | To change the direction of the train: "L20D\015"                                  | You cannot change the direction of any vehicle other than the train.                                                                                               |
| L#S#{CR}  1 <sup>st</sup> #: vehicle ID  2 <sup>nd</sup> #: speed, 0-5 | Change the speed of a vehicle.                     | To change the speed of the train to 4: "L20S4\015" To stop the train: "L20S0\015" | <ol> <li>You cannot change<br/>the speed of any<br/>vehicle other than the<br/>train.</li> <li>On the real system,<br/>speeds 1-3 do not work<br/>well.</li> </ol> |

#### Notation:

- #: a number.
- {CR}: carriage return. (see Note 1.)

# Train Commands (2)

| Command                                     | Function                                                                                                    | Examples                                         | Note                                                                                                    |
|---------------------------------------------|----------------------------------------------------------------------------------------------------|--------------------------------------------------|----------------------------------------------------------------------------------------------------|
| M#x{CR}<br>#: switch ID<br>X: 'R' or<br>'G' | Change a switch to 'G' or 'R'.  'G' and 'R' are the two possible settings of a switch.                                                  | To set switch 5 to "R": 'M5R\015'                | The initial setting of a switch can be either 'G' or 'R'                                                    |
| R{CR}                                       | Clear the s88 memory buffer. s88 is the device that controls the contacts.                                                              | "R\015"                                          | This command is required for every "C" command.                                                             |
| C#{CR}<br>#: contact<br>ID                  | Get the status of a contact.  "*1\015" is returned if there is a vehicle on the contact.  Otherwise, "*0\015" is returned. (see Note 2) | To know if any vehicle is on contact 3: "C3\015" | <ol> <li>A contact is a track segment with a sensor.</li> <li>Must be preceded by a "R" command.</li> </ol> |

## An Example

#### Commands sent:

- 1. "R\015"
  Clear memory buffer
- 2. "C3\015"
  Probe contact 3.
  Result is 0.
- 3. "R\015"
  Clear memory buffer
- 4. "C3\015"
  Probe contact 2.
  Result is 1.
- 5. "L20S4\015" Set train speed to 4
- 6. "M9R\015"
  Set switch 9 to red.

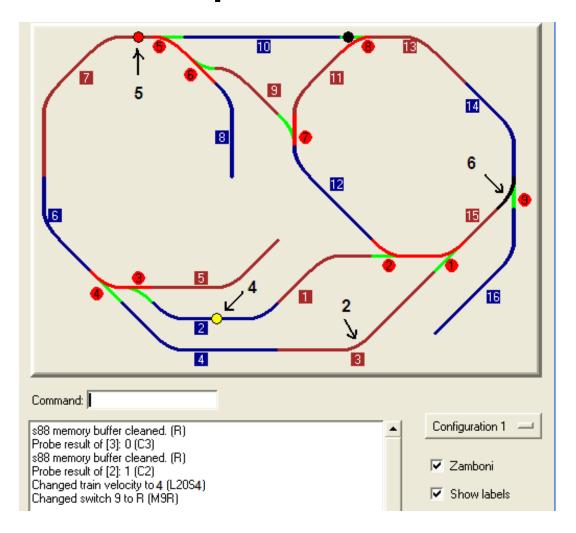

## Note –About the Commands

#### 1. {CR} -- carriage return

- The ASCII of carriage return is 13. In C, you can use '\015'.
- In the simulator, if a command is from the keyboard, '\015' is not needed, i.e. you only type "L20S5" to set train speed. But if a command is sent from TOS, "\015" is needed, i.e. you must send "L20S5\015" (6 characters)

#### 2. "C" command

The result is a string: "\*0\015" or "\*1\015", where the first character is '\*' and the third character is a carriage return. The information you want is the second character: '0' for empty contact and '1' for occupied contact.

#### 3. Pause between commands

A pause is required between commands. You can do so by sleeping, for example, 15 ticks. (Hint, define a variable for the number of ticks to sleep. You may have to change it when you try to run on the real system)

# Train Application

## **Train Application**

- There are four different configurations.
- For each configuration, Zamboni can be enabled or disabled.
- Therefore, there are 8 different permutations for the initial setup.
- Your train app has to find out at runtime, which configuration was selected (hint: use the "C"command to probe a track segment.
- The goal is to retrieve the abandoned wagon: the train has to rendezvous with the wagon and return to the home base while avoiding Zamboni

# **Model Train**

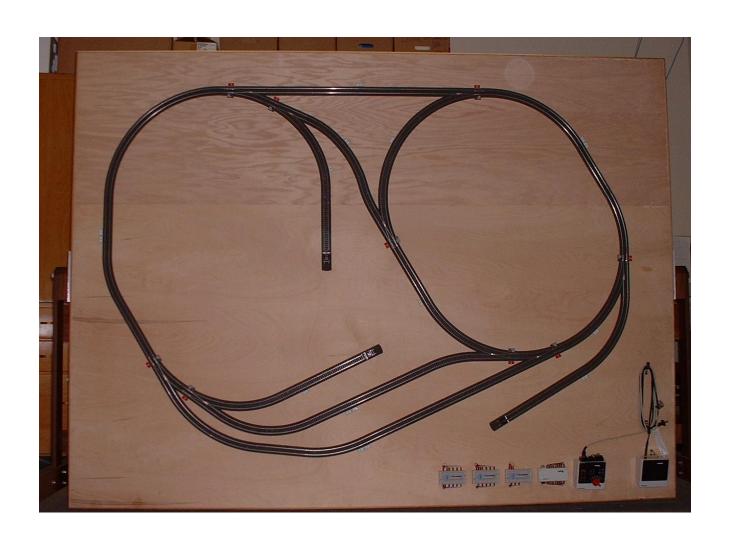

## Note – About the Real System

### 1.Reset the system

- 1. Press the "off", "stop", and "go" buttons at the same time.
- 2. Press "go".

### 2. Place the wagon

In order to get the wagon attached to the train, you must place it at specific positions.

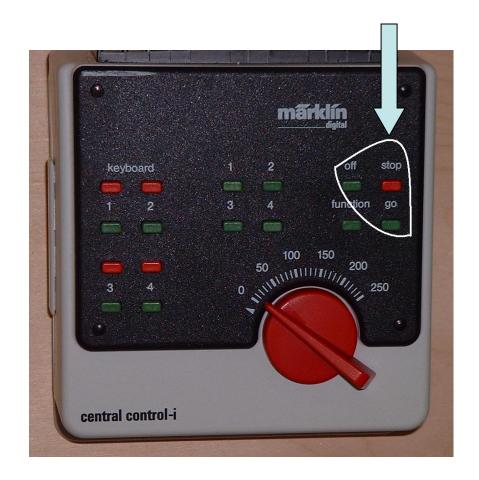

## Hints

#### 1. Initialize the switches

 The first thing you should do in your application is to set the switches so that Zamboni, if exists, will not run out of track.

#### 2. Timing issues

- The timing of the simulator is not exactly the same as the timing of the real system
- Trigger actions based on probing results, but not on absolute time.
- Leave as much "margin" as possible. For example, do not get too close to Zamboni; do not set a switch just before a vehicle reaches it.

#### 3. Application design

When trying on the real system, you may need to modify your application somehow. So, design you application in a way in which modifications are easy to make. (Define and use functions, define a variable for sleep time, etc.)